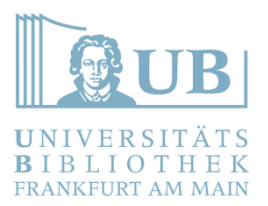

# Einführung in LaTeX

Yannic Jäckel, MA

Fachinformationsdienst Afrikastudien

y.jaeckel@ub.uni-frankfurt.de

## Was ist LaTeX?

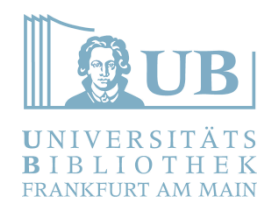

- ⚫ Textsatzsprache
- ⚫ **Kein** Textverarbeitungsprogramm
- ⚫ Entwickelt in den 1980er Jahren von Leslie Lamport auf Basis der 1970 vom Informatik-Pionier Donald E. Knuth entwickelten Sprache TeX (Sprich: Tech)
- LaTeX ist ein Satz von Makros und Werkzeugen, die TeX einfacher machen
- ⚫ TeX benötigt ein Programm zum Übersetzen in PDF (compiler)
- Offline Installationen siehe: <https://www.latex-project.org/get/>

## Warum LaTeX und warum nicht

- ⚫ Textlayout unabhängig vom Text selbst ("What you see is what you mean")
- ⚫ Konsistentes und professionelles Text-Layout
- ⚫ Auch sehr große Dateien möglich.
- ⚫ Native PDF-Ausgabe, andere Formate möglich
- Nahtlose Integration von Quellennachweisen und einheitliche **Zitation**
- ⚫ Nahtlose Integration von Formeln und Code-Blöcken
- ⚫ Textdatei ist ein Rein-Text-Format, kann also mit jedem Editor geöffnet werden.
- ⚫ Syntax muss erst erlernt werden
- Kein "What you see is what you get" Editor
- ⚫ Benötigt Software um in PDF übersetzt zu werden
- ⚫ Markup direkt im Fließtext, kann unübersichtlich sein.
- ⚫ Nicht ohne Vorkenntnisse zu verstehen.
- Kein "Änderungen Nachverfolgen"
- ⚫ Erfordert etwas Kreativität zum kollaborativen Arbeiten (Git, o.Ä.)

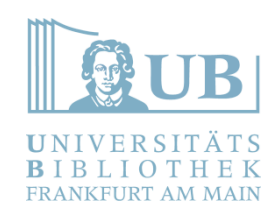

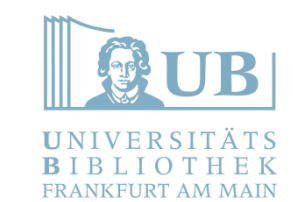

# Warum LaTeX und warum nicht

#### \documentclass[a4paper,12pt]{scrartcl}

\usepackage[ansinew]{inputenc} \usepackage[ngerman]{babel} \usepackage[T1]{fontenc} \usepackage{hyperref} \usepackage{setspace}

\setLength{\parindent}{0em}

\usepackage[paper=a4paper,left=20mm,right=20mm,top=30mm,bottom=30mm]{aeometry} \deffootnote{1em}{1em}{\textsuperscript{\thefootnotemark\ }}

\begin{document}

\begin{titlepage} \begin{small} \vfill {Johann Wolfgang Goethe-Universität Frankfurt\\ Fachbereich 9 - Kunsthistorisches Institut \\ Dozent: Prof. Dr. Hans Aurenhammer \\ und Deckenmalerei (12. - 18. Jh.) \\ Sommersemester 2011} \end{small}

\begin{center} \begin{Large} \vfill {\textsf{\textbf{ Vorlage für eine mit Latex realisierte Hausarbeit }}}-

\end{Large} \end{center}

\begin{small} \vfill Yannic Jäckel \\ Straße \\ PLZ Frankfurt \\ Telefon \\ Email: yannic.jaeckel \\ Nebenfächer: Kunstgeschichte, Philosophie today

 $\end{supp}$ 

: ?xml version="1.0" encoding="UTF-8" standalone="yes" ?> <w:document\_xmlns:m="http://schemas.openxmlformats.org/officeDocument/2006/math" xmlns:r="http://schemas.openxmlformats.org/officeDocument/2006/relationships" xml http://schemas.openxmlformats.org/markup-compatibility/2006" xmlns:w="http://sche xmlns:w10="urn:schemas-microsoft-com:office:word" xmlns:wne="http://schemas.micro http://schemas.openxmlformats.org/drawingml/2006/wordprocessingDrawing"> <w:body> <w:p w:rsidR="00342FCC" w:rsidRDefault="00EC4CC0"> <w:t>Erkenntnisse über die hochelfische Weltsicht:</w:t>  $\langle$ /w:r>  $\langle$ /w:p> <w:p w:rsidR="00EC4CC0" w:rsidRDefault="00EC4CC0"/> <w:p w:rsidR="00EC4CC0" w:rsidRDefault="00EC4CC0"> <w:t>Götter:</w:t>  $\langle$ /w:r>  $\langle$ /w:p> <w:p w:rsidR="00EC4CC0" w:rsidRDefault="00EC4CC0"> <w:t xml:space="preserve">Die Hochelfen verehrten die die beiden  $\langle$ /w:r> <w:proofErr w:type="spellStart"/>  $<sub>W</sub>:rPr>$ </sub>  $\langle w: 1/2 \rangle$  $\langle$ /w:rPr> <w:t>nurtia</w:t>  $\langle$ /w:r> <w:proofErr w:type="spellEnd"/> <w:t xml:space="preserve">und </w:t>  $\langle$ /w:r> <w:proofErr w:type="spellStart"/>  $<sub>w:PPP</sub>$ </sub>

## Warum LaTeX und warum nicht

- ⚫ Textlayout unabhängig vom Text selbst ("What you see is what you mean")
- ⚫ Konsistentes und professionelles Text-Layout
- ⚫ Auch sehr große Dateien möglich.
- ⚫ Native PDF-Ausgabe, andere Formate möglich
- Nahtlose Integration von Quellennachweisen und einheitliche **Zitation**
- ⚫ Nahtlose Integration von Formeln und Code-Blöcken
- ⚫ Textdatei ist ein Rein-Text-Format, kann also mit jedem Editor geöffnet werden.
- ⚫ Syntax muss erst erlernt werden
- Kein "What you see is what you get" Editor
- ⚫ Benötigt Software um in PDF übersetzt zu werden
- ⚫ Markup direkt im Fließtext, kann unübersichtlich sein.
- ⚫ Nicht ohne Vorkenntnisse zu verstehen.
- Kein "Änderungen Nachverfolgen"
- ⚫ Erfordert etwas Kreativität zum kollaborativen Arbeiten (Git, o.Ä.)

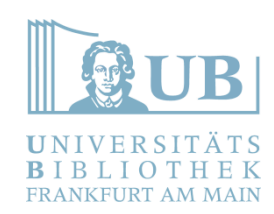

## Generelle LaTeX Syntax

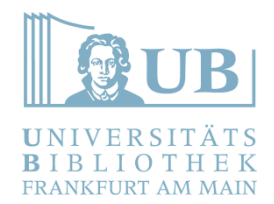

- ⚫ Befehle beginnen mit einem Backslash Beispiele: *\item, \cite, \paragraph, \section, \begin, \end* ...
- ⚫ Befehle können Optionen haben. Diese stehen in eckigen Klammern. Beispiele: *\footcite[Vgl.][34]{bibTeX\_id}*
- ⚫ Parameter (Dinge, auf die sich ein Befehl bezieht) stehen in geschweiften Klammern. Beispiel: \section{This is a section}
- ⚫ Umbrüche werden ignoriert. Absätze erfordern doppelte Leerzeilen.
- ⚫ \\ oder \newline erzeugt ein Zeilenende
- ⚫ Blockbezogen. Eine "Statusänderung" gilt immer für den ganzen Block.
- Bestimmte Zeichen müssen ein \ vorangestellt bekommen: \&, \\$, \%, \{, \}, \[, \], \#

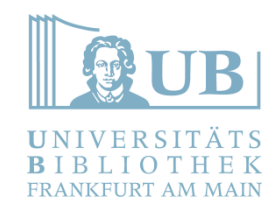

# Einige Wichtige LaTeX Befehle

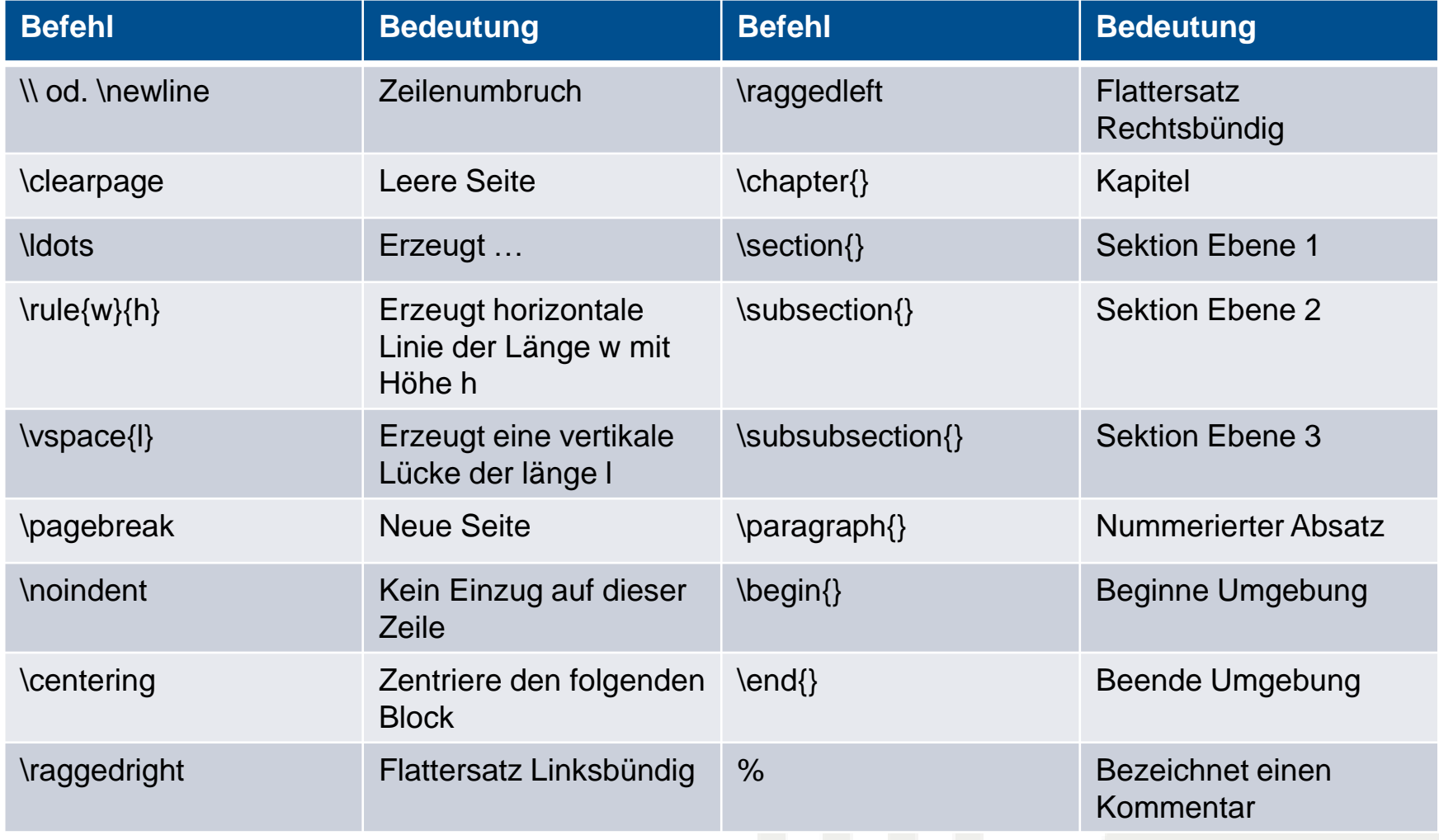

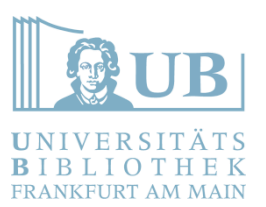

# Generelles LaTeX Layout

- **Blocksatz**
- ⚫ Seitenränder (1 Zoll links und 1 Zoll Oben)
- ⚫ Textgröße 10pt
- ⚫ Charakteristische Schriftart (Man erkennt LaTeX, wenn man es einmal gesehen hat)
- ⚫ Eingerückte Absätze
- ⚫ Einfacher Zeilenabstand

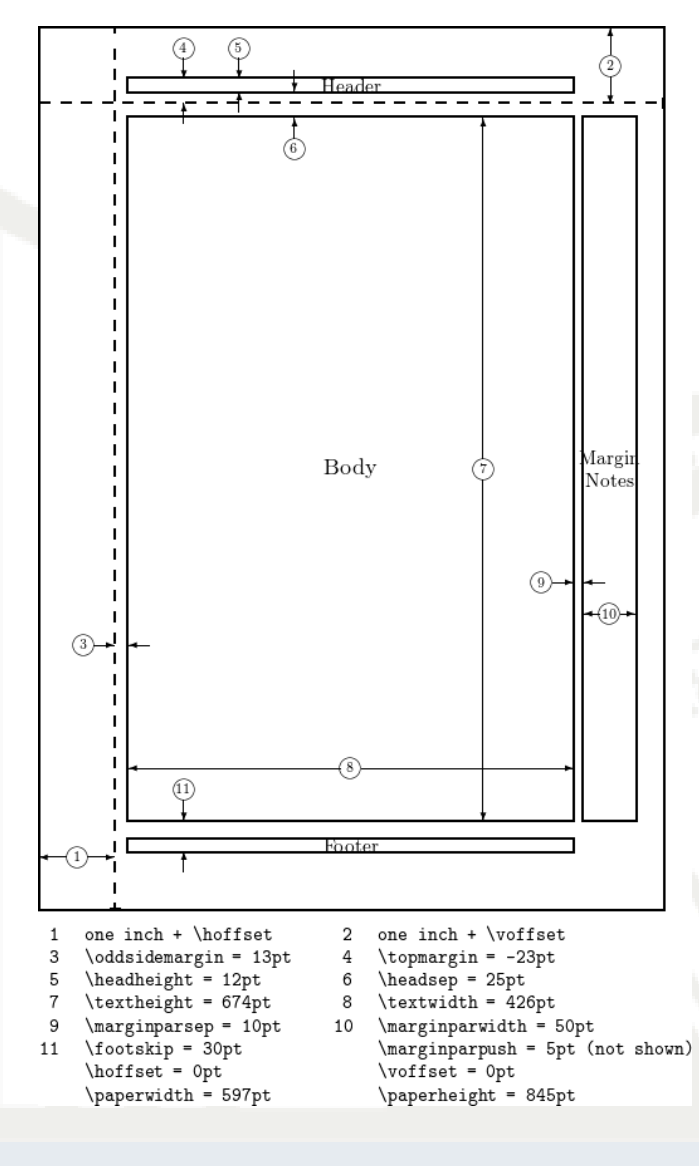

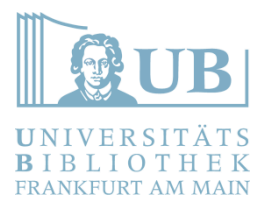

# Einführung in LaTeX

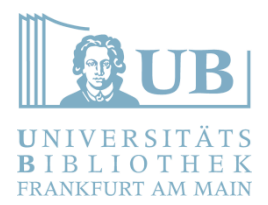

\documentclass[a4paper,12pt]{article}

%Packages used to set spaces between lines and make clickable links in documents \usepackage{setspace} \usepackage{hyperref}

```
%Use German spelling and Umlauts
\usepackage[ngerman]{babel}
```

```
%Set font to Times New Roman (T1)
\usepackage[T1] {fontenc}
```

```
%German Style Quotes
\usepackage{csquotes}
\MakeOuterQuote{"}
```

```
%Packages for using figures and code listings
\usepackage{listings}
\usepackage{graphicx}
```

```
%package for using math symbols
\usepackage{amsmath}
```

```
%Define page margins
\usepackage[paper=a4paper,left=30mm,right=40mm,t
op=30mm,bottom=30mm]{geometry}
```

```
%opening
\title{Some Title}
\author{Some Author}
```
- **Documentclass**
- ⚫ Eingebundene Pakete
- ⚫ Konfiguration (Seitenränder, Tiefe des Inhaltsverzeichnisses etc.)
- ⚫ Autor Informationen
- ⚫ Titel des Dokuments

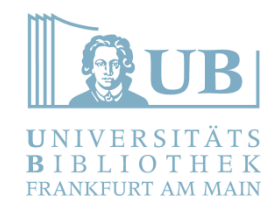

#### \documentclass[a4paper,12pt]{article}

%Packages used to set spaces between lines and make clickable links in documents \usepackage{setspace} \usepackage{hyperref}

```
%Use German spelling and Umlauts
\usepackage[ngerman]{babel}
```

```
%Set font to Times New Roman (T1)
\usepackage[T1]{fontenc}
```

```
%German Style Quotes
\usepackage{csquotes}
\MakeOuterQuote{"}
```

```
%Packages for using figures and code listings
\usepackage{listings}
\usepackage{graphicx}
```

```
%package for using math symbols
\usepackage{amsmath}
```

```
%Define page margins
\usepackage[paper=a4paper,left=30mm,right=40mm,t
op=30mm,bottom=30mm]{geometry}
```

```
%opening
\title{Some Title}
\author{Some Author}
```
- ⚫ *documentclass* definiert den Typ des **Dokuments**
- ⚫ Einige Beispiele:
	- − *book*
	- − *article*
	- − *report*
	- − *letter*
- ⚫ Verwendbare Strukturelemente sind abhängig von *documentclass*.
- ⚫ Liste von Dokumentenklassen: <https://ctan.org/topic/class>

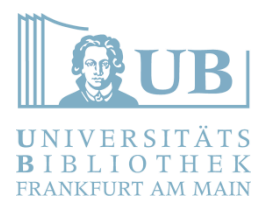

\documentclass[a4paper,12pt]{article}

%Packages used to set spaces between lines and make clickable links in documents \usepackage{setspace} \usepackage{hyperref}

```
%Use German spelling and Umlauts
\usepackage[ngerman]{babel}
```

```
%Set font to Times New Roman (T1)
\usepackage[T1] {fontenc}
```

```
%German Style Quotes
\usepackage{csquotes}
\MakeOuterQuote{"}
```
%Packages for using figures and code listings \usepackage{listings} \usepackage{graphicx}

```
%package for using math symbols
\usepackage{amsmath}
```

```
%Define page margins
\usepackage[paper=a4paper,left=30mm,right=40mm,
top=30mm,bottom=30mm]{geometry}
```

```
%opening
\title{Some Title}
\author{Some Author}
```
- ⚫ *\usepackage* bindet installierte Pakete ein
- ⚫ Pakete erweitern den Funktionsumfang von (La)TeX
- ⚫ Pakete können über die jeweilige TeX-Installation nachgeladen werden
- ⚫ Dokumenation der einzelnen Pakete: https://ctan.org

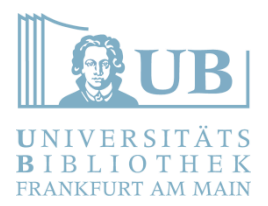

#### \documentclass[a4paper,12pt]{article}

%Packages used to set spaces between lines and make clickable links in documents \usepackage{setspace} \usepackage{hyperref}

```
%Use German spelling and Umlauts
\usepackage[ngerman]{babel}
```

```
%Set font to Times New Roman (T1)
\usepackage[T1] {fontenc}
```

```
%German Style Quotes
\usepackage{csquotes}
\MakeOuterQuote{"}
```
%Packages for using figures and code listings \usepackage{listings} \usepackage{graphicx}

```
%package for using math symbols
\usepackage{amsmath}
```

```
%Define page margins
\usepackage[paper=a4paper,left=30mm,right=40mm,t
op=30mm,bottom=30mm]{geometry}
```

```
%opening
\title{Some Title}
\author{Some Author}
```
- ⚫ *setspace Erlaubt das verändern das Zeilenabstands*
- ⚫ *hyperref Erzeugt klickbare Links für Referenzen, URLs und andere Verlinkungen.*

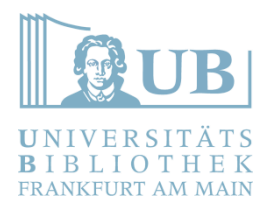

#### \documentclass[a4paper,12pt]{article}

%Packages used to set spaces between lines and make clickable links in documents \usepackage{setspace} \usepackage{hyperref}

%Use German spelling and Umlauts \usepackage[ngerman]{babel}

%Set font to Times New Roman (T1) \usepackage[T1] {fontenc}

%German Style Quotes \usepackage{csquotes} \MakeOuterQuote{"}

%Packages for using figures and code listings \usepackage{listings} \usepackage{graphicx}

```
%package for using math symbols
\usepackage{amsmath}
```

```
%Define page margins
\usepackage[paper=a4paper,left=30mm,right=40mm,
top=30mm, bottom=30mm] { geometry }
```

```
%opening
\title{Some Title}
\author{Some Author}
```
- ⚫ Die nebenstehenden Beispiele sind für das Verfassen deutscher Texte sehr wichtig
- ⚫ Das Paket *csquotes* ermöglicht z.B. das Gestalten von Anführungszeichen und Zitaten
- ⚫ Ohne dieses Paket, muss man äußere und innere Anführungszeichen von Hand setzen
- ⚫ Das Paket *babel* ermöglicht (neue) deutsche Rechtschreibung inkl. Umlaute

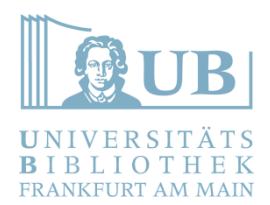

\documentclass[a4paper,12pt]{article}

%Packages used to set spaces between lines and make clickable links in documents \usepackage{setspace} \usepackage{hyperref}

%Use German spelling and Umlauts \usepackage[ngerman]{babel}

%Set font to Times New Roman (T1) \usepackage[T1]{fontenc}

%German Style Quotes \usepackage{csquotes} \MakeOuterQuote{"}

%Packages for using figures and code listings \usepackage{listings} \usepackage{graphicx}

```
%package for using math symbols
\usepackage{amsmath}
```
%Define page margins \usepackage[paper=a4paper,left=30mm,right=40mm, top=30mm,bottom=30mm]{geometry}

%opening \title{Some Title} \author{Some Author}

- ⚫ listings erlaubt Programmcode in LaTeX inklusive Syntaxhervorhebung
- ⚫ graphicx ist notwendig um Abbildungen einzubinden
- ⚫ Für Grafiken und Tabellen bietet sich auch das Paket float an.
- ⚫ fontenc erlaubt das Verwenden andere, in LaTeX integrierter Schriftarten.
- ⚫ Fonts: <https://ctan.org/topic/font>
- ⚫ Systemschriftarten können mit den Compilern **xelatex** und **lualatex** verwendet werden
- ⚫ amsmath erlaubt die Verwendung mathematischer Symbole

\documentclass[a4paper,12pt]{article}

%Packages used to set spaces between lines and make clickable links in documents \usepackage{setspace} \usepackage{hyperref}

%Use German spelling and Umlauts \usepackage[ngerman]{babel}

%Set font to Times New Roman (T1) \usepackage[T1] {fontenc}

%German Style Quotes \usepackage{csquotes} \MakeOuterQuote{"}

%Packages for using figures and code listings \usepackage{listings} \usepackage{graphicx}

%package for using math symbols \usepackage{amsmath}

%Define page margins \usepackage[paper=a4paper,left=30mm,right=40mm, top=30mm,bottom=30mm]{geometry}

%opening \title{Some Title} \author{Some Author} ⚫ Mit dem Paket *geometry* lassen sich Seitenränder definieren.

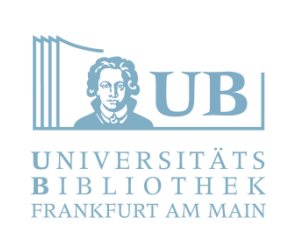

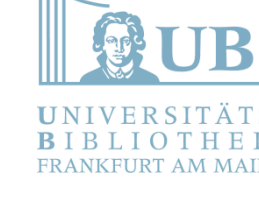

\begin{document}

\maketitle \tableofcontents

\begin{abstract}

\end{abstract}

%1.5 line spacing from here on onward \onehalfspacing

\section{A section}

Zombie ipsum …

\subsection{A Subsection}

```
\subsubsection{A Subsubsection}
```

```
Zombie ipsum ….
\paragraph{A paragraph}
```

```
Zombie ipsum ...
\end{document}
```
- ⚫ Das Dokument beginnt immer mit *\begin{document}*
- ⚫ Das Dokument endet immer mit *\end{document}*
- ⚫ Der Inhalt des Dokuments darf **nur** in dieser Klammer stehen.

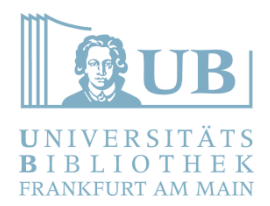

\begin{document}

\maketitle \tableofcontents

\begin{abstract}

\end{abstract}

%1.5 line spacing from here on onward \onehalfspacing

\section{A section}

```
Zombie ipsum …
```

```
\subsection{A Subsection}
```

```
\subsubsection{A Subsubsection}
```

```
Zombie ipsum ….
\paragraph{A paragraph}
```

```
Zombie ipsum ...
\end{document}
```
- ⚫ *\maketitle* generiert einen Titel abhängig von *documentclass*.
- ⚫ Titellayout entspricht wissenschaftlichen Gepflogenheiten.
- ⚫ Es können auch nutzerdefinierte Titelseiten erstellt werden.
- ⚫ Nutzerdefinierte Titelseiten sind insbesondere für Hausarbeiten nützlich.

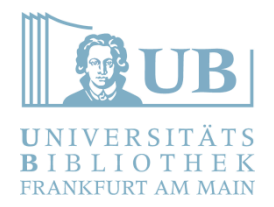

#### Das LaTeX Dokument - Strukturelemente -

\begin{document}

\maketitle \tableofcontents

\begin{abstract}

\end{abstract}

%1.5 line spacing from here on onward \onehalfspacing

\section{A section}

Zombie ipsum …

```
\subsection{A Subsection}
```

```
\subsubsection{A Subsubsection}
```

```
Zombie ipsum ….
\paragraph{A paragraph}
```

```
Zombie ipsum ...
\end{document}
```
- ⚫ Abstracts (Kurzzusammenfassungen) werden in eine *abstract*-Umgebung geschrieben.
- ⚫ Layout entspricht wissenschaftlicher Praxis.
- ⚫ Der Abstract erscheint dort, wo die *abstract*-Umgebung gesetzt ist.

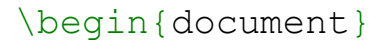

\maketitle \tableofcontents

\begin{abstract}

\end{abstract}

%1.5 line spacing from here on onward \onehalfspacing

\section{A section}

```
Zombie ipsum …
```

```
\subsection{A Subsection}
```

```
\subsubsection{A Subsubsection}
```

```
Zombie ipsum ….
\paragraph{A paragraph}
```

```
Zombie ipsum ...
\end{document}
```
- ⚫ *\tableofcontents* erzeugt ein Inhaltsverzeichnis
- ⚫ Die Tiefe der Nummerierung kann in der Präambel definiert werden. (Standard: 3)
- ⚫ Das Inhaltsverzeichnis enthält alle Kapitel, Sektionen etc.
- ⚫ Inhaltsverzeichnis muss nicht verwaltet werden

#### Das LaTeX Dokument - Strukturelemente -

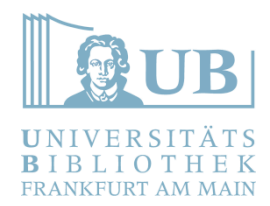

\begin{document}

\section{A section}

Zombie ipsum ...

```
\subsection*{A Subsection 
without number}
```

```
Zombie ipsum ...
```
\subsubsection{A Subsubsection}

Zombie ipsum ... \paragraph{A paragraph}

```
Zombie ipsum ...
\end{document}
```
- ⚫ Sections und Kapitel sind Überschriften
- ⚫ *sub-* und *subsubsection* und *paragraph* stehen für weitere Überschriftenebenen.
- ⚫ *\paragraph* ist die niedrigste Ebene
- ⚫ Unterüberschriften werden immer mit der nächst höheren Ebene referenziert
	- $Section = 1$
	- $Subsection = 1.1$
	- − Subsubsection = 1.1.1
	- $Paragraph = 1.1.1.1$
- ⚫ Ein Asterisk (\*) unterdrückt die Nummerierung

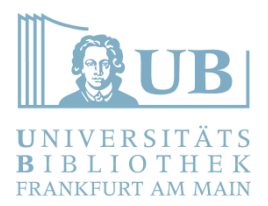

Live Coding

### Das LaTeX Dokument - Referenzen -

\begin{document}

```
\section{A 
section}\label{label}
```
Zombie ipsum ...

\subsection{A Subsection}

Zombie ipsum ...

\subsubsection{A Subsubsection}

```
See chapter \ref{label} ...
\paragraph{A paragraph}
```

```
Zombie ipsum ...
\end{document}
```
- ⚫ Labels erlauben Referenzen auf Text-Elemente
- ⚫ Referenzen *\ref{}* erzeugen einen Link auf das entsprechende Element mit Nummerierung (Kapitel, Tabelle, Abbildung etc.)
- ⚫ Referenzen *\pageref{}* gibt Seitenzahl des Labels zurück
- ⚫ Nummerierungen werden automatisch berechnet.

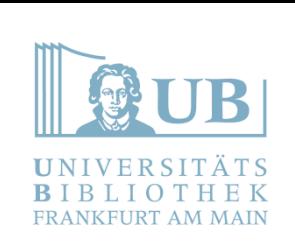

### Das LaTeX Dokument - Fußnoten und Zitate -

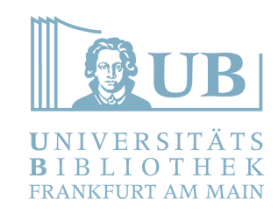

\begin{document}

```
\section{A section}\
```

```
Zombie\footnote{An undead 
minion usually risen by evil 
necromancers} ipsum ...
```
\subsection{A Subsection}

```
Zombie ipsum ...
```
\subsubsection{A Subsubsection}

```
Zombie ipsum ...
\paragraph{A paragraph}
```

```
Zombie ipsum ...
\end{document}
```
- ⚫ \footnote{} fügt eine Fußnote ein.
- ⚫ Der Text der Fußnote befindet sich in den geschweiften Klammern
- ⚫ Fußnoten werden automatisch numeriert
- ⚫ Literaturangaben in Fußnoten werden mit *\footcite[Anm.][Seite]{refere nz}* gesetzt.

### Das LaTeX Dokument - Listen -

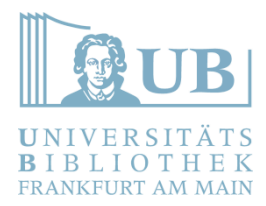

\begin{document}

```
\begin{itemize}
\item unordered item
\item unordered item
\item unordered item
\end{itemize}
```

```
\begin{enumerate}
\item ordered item
\item ordered item
\item ordered item
\end{enumerate}
```
\end{document}

- ⚫ Listen und Aufzählungen haben die gleiche Syntax
- ⚫ *\begin* ... *\end* Blöcke
- ⚫ itemize = ungeordnete Aufzählung (Bullet points)
- ⚫ enumerate = geordnete Aufzählung mit Ordnungszahlen
- ⚫ description = Begriffsdefinitionen
- ⚫ Aufzählungen können geschachtelt werden
- ⚫ Für Benutzerdefinierte Nummerierungen ist das Paket enumerate notwendig

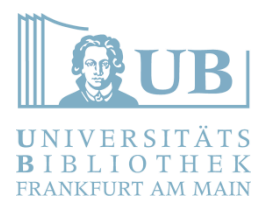

Live Coding

### Das LaTeX Dokument - Texthervorhebung -

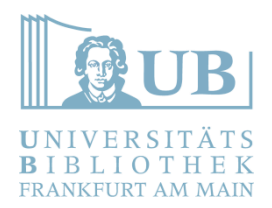

\begin{document}

\textbf{This is bold text} \textit{This is italic text} \textsc{These are small caps} \underline{This text is underlined}

{\tiny This text is tiny} {\large This text is large} {\huge This text is huge}

\end{document}

- LaTeX erlaubt fett, kursiv und andere **Texthervorhebungen**
- LaTeX bringt bereits mehrere Schriftgrößen mit und stellt sie menschenlesbar zur Verfügung
- Siehe auch: https://www.overleaf.com/learn/latex/Fo [nt\\_sizes%2C\\_families%2C\\_and\\_styles](https://www.overleaf.com/learn/latex/Font_sizes%2C_families%2C_and_styles)
- ⚫ Für Zeilenumbrüche mit Unterstreichungen kann das Paket *ulem* und \uline{ } benutzt werden.

### Das LaTeX Dokument - Farben -

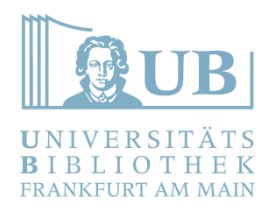

\usepackage{xcolor} \begin{document}

\textcolor{red}{Red Text}

{\color{green}This text will all be green}

```
\colorbox{green}{This Text 
has green background}
```

```
%this will create a yellow 
line
{\color{yellow} 
\rule{linewidth}{0.5mm}}
```

```
\end{document}
```
- ⚫ Farbe wird in LaTeX mit dem Paket xcolor eingebunden.
- ⚫ Es können entweder einzelne Textteile mit dem Befehl \textcolor oder ganze Bereiche mit \color eingefärbt werden.
- ⚫ Je nach geladener Option stehen mehr oder weniger Farben zur Verfügung.
- Siehe auch: [https://www.overleaf.com/learn/latex/Usi](https://www.overleaf.com/learn/latex/Using_colours_in_LaTeX) ng colours in LaTeX

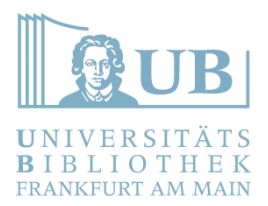

Live Coding

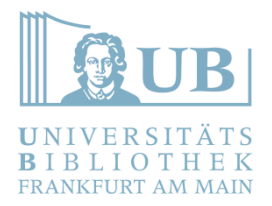

#### Das LaTeX Dokument - Abbildungen -

```
\begin{document}
```

```
\begin{figure}[H]
    \begin{center}
        \includegraphics[keepaspectratio=true,scale=x]{PATH_TO_GFX}
        \caption{CAPTION FOR YOUR GFX}
        \label{figure-X}
    \end{center}
\end{figure}
```

```
\end{document}
```
- ⚫ Abbildungen benötigen die Pakete *graphicx* und *float*
- ⚫ Abbildungen werden zum **nächstmöglichen** Zeitpunkt eingebunden.
- ⚫ Die genaue Position hängt von Abbildungsgröße, dem umliegenden Text und dem Platz im Seitenlayout ab.
- ⚫ **Niemals darauf verlassen, dass Text und Bild beieinander liegen!** Im Notfall ein Abbildungsverzeichnis nutzen

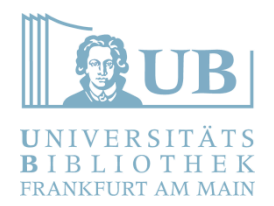

#### Das LaTeX Dokument - Abbildungen -

# Siehe auch: https://www.overleaf.com/learn/latex/Inserting Images

<https://ctan.org/pkg/graphicx>

### Das LaTeX Dokument - Tabellen (the hard way) -

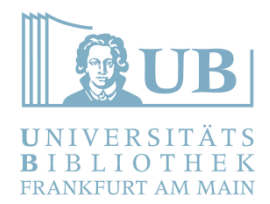

\begin{document}

```
\begin{table}[H]
```

```
\begin{tabular}{|c|c|c|c|}
          \hline
         \lambda & \lambda\hline
         \lambda \lambda \lambda \lambda\hline
    \end{tabular}
    \caption{A simple Table}
    \label{tab-x}
\end{table}
```
\end{document}

- ⚫ Tabellen werden wie Abbildungen zum **nächstmöglichen** Zeitpunkt gerendert
- ⚫ *{|c|c|c|c|}* verbildlicht die Spaltenordnung der Tabelle (hier: vier zentriete Spalten mit Trennstrichen)
- ⚫ *\hline* ist eine horizontale Linie in der **Tabelle**
- ⚫ *&* trennt Tabellenfelder
- $\bullet \quad \setminus \setminus$  beendet (generell) eine Zeile.
- ⚫ Große Tabellen werden sehr schnell unübersichtlich!
- ⚫ TeX-Editoren bieten häufig hilfreiche Makros zum Erstellen von Tabellen und Abbildungen

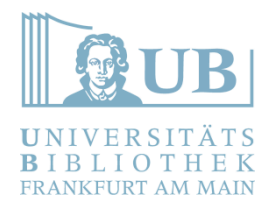

# Das LaTeX Dokument

- Tabellen (the easier way) -

```
\begin{document}
```

```
\begin{table}[H]
    \csvautotabular{PATH_TO_CSV_FILE}
    \caption{A simple CSV Table}
    \label{tab-x}
\end{table}
```
#### \end{document}

- ⚫ *\csvautotabular* gehört zum *csvsimple* Paket und generiert eine Tabelle aus einer CSV-Datei (Comma Separated Values), die aus Tabellenkalkulationsprogrammen exportiert werden kann.
- ⚫ ACHTUNG: Deutsches Excel folgt nicht dem internationalen Standard für CSV. Man muss hier die Ländereinstellung auf USA setzen. (https://answers.microsoft.com/de[de/msoffice/forum/all/excel-in-office-2016-trennt-mit-semikolon-statt/8aa0b1d7-c380-](https://answers.microsoft.com/de-de/msoffice/forum/all/excel-in-office-2016-trennt-mit-semikolon-statt/8aa0b1d7-c380-4735-a43b-3292b6af3b46) 4735-a43b-3292b6af3b46 )
- Solche Tabellen müssen nicht händisch "bestückt" werden, sondern können extern in spezialisierteren Programmen bearbeitet werden.

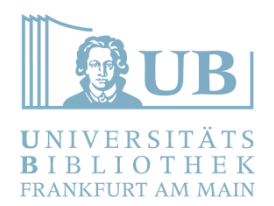

#### Das LaTeX Dokument - Tabellen -

# Siehe auch: <https://www.overleaf.com/learn/latex/Tables> <https://ctan.org/topic/table-long>

<https://ctan.org/topic/table>

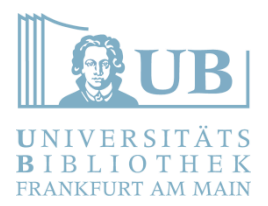

Live Coding

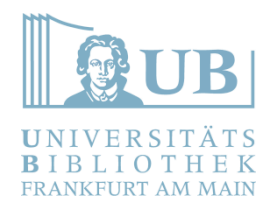

#### Das LaTeX Dokument - Zitieren und Literaturverzeichnis -

- ⚫ LaTeX erlaubt Zitationen im Fließtext und in Fußnoten
- ⚫ Basis ist ein Literaturverzeichnis im BibTeX Format
- ⚫ Alle gängigen Literaturverwaltungsprogramme erlauben den Export nach BibTeX
- ⚫ Zitationsstil kann im Header angepasst werden. Es können auch eigene Stile angelegt werden, das ist aber ziemlich aufwendig.
- ⚫ Überblick über eingebaute Zitierstile, international gängige Zitationsschemata sind verfügbar: [https://www.overleaf.com/learn/latex/Biblatex\\_citation\\_styles](https://www.overleaf.com/learn/latex/Biblatex_citation_styles)
- Wichtige Befehle: *\cite[Anm.][Seite(n)]{referenz}* für Zitation im Fließtext und *\footcite[Anm.][Seite(n)]{referenz}* für Zitation in einer Fußnote.
- Zum bearbeiten des Literaturverzeichnisses:<https://www.jabref.org/>

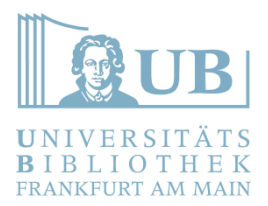

Live Coding

# Einführung in LaTeX

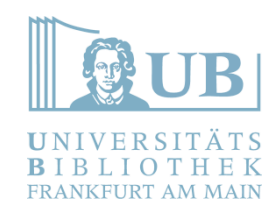

Nützliche Weblinks:

- ⚫ <https://www.overleaf.com/learn/latex/>
- <https://en.wikibooks.org/wiki/LaTeX/>
	- [https://ctan.org](https://ctan.org/)
	- ⚫ <https://www.latex-project.org/get/>
- [https://en.wikibooks.org/wiki/LaTeX/Document\\_Structure](https://en.wikibooks.org/wiki/LaTeX/Document_Structure)
	- <https://tex.stackexchange.com/>
	- <https://stackoverflow.com/questions/tagged/latex>
	- ⚫ <https://en.wikibooks.org/wiki/LaTeX/Presentations>
		- <https://pandoc.org/>